## **Live Streaming**

## ScoreCam indicates that I am Streaming Live but YouTube says it is not receiving data. How do I fix this?

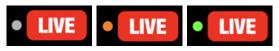

Allow a minute or two of streaming for the indicators to show accurate information. If the health indicator is showing a gray color there is no data being uploaded so make sure you have an internet connection and it supports streaming.

A green indication is what you want but sometimes that is not possible, especially if you are competing for bandwidth at a tournament where WiFi and phone services are at their peak. A red indicator likely means your stream will appear choppy due to dropping video frames.

Some other things to try:

- Try refreshing the YouTube page and wait at least a minute or more to be sure it's not a latency issue.
- If all else fails, try force-closing ScoreCam app and try again (see Apple support documnet on <u>How to force an app to close on your iPhone, iPad, or iPod touch</u>)
- Or try uninstalling the app, restarting your phone, then reinstalling the app (NOTE: Make sure you have no videos in the "Recovered Videos" file as these will be gone once you delete the app. Additionally, all your settings will reset.]

Unique solution ID: #1019

Author: Paul

Last update: 2022-02-21 23:58